Screw size in model tree

- 1. In the model tree columns select the display options dialog icon.
- 2. Select Tree Columns
- 3. In the type drop down box selected Feat Params
- 4. In the name edit box type in SCREW\_SIZE

**3**

- 5. Clicked on the >> button to add it as a Displayed column
- 6. Make sure it shows up
- 7. Apply, Ok

For any tapped hole in the part it shows what size screw it is.

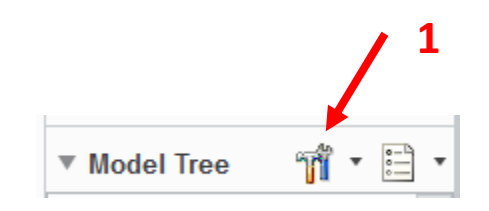

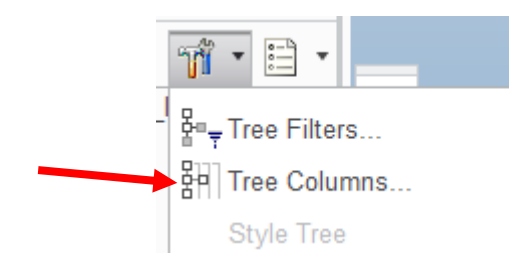

**7**

**2**

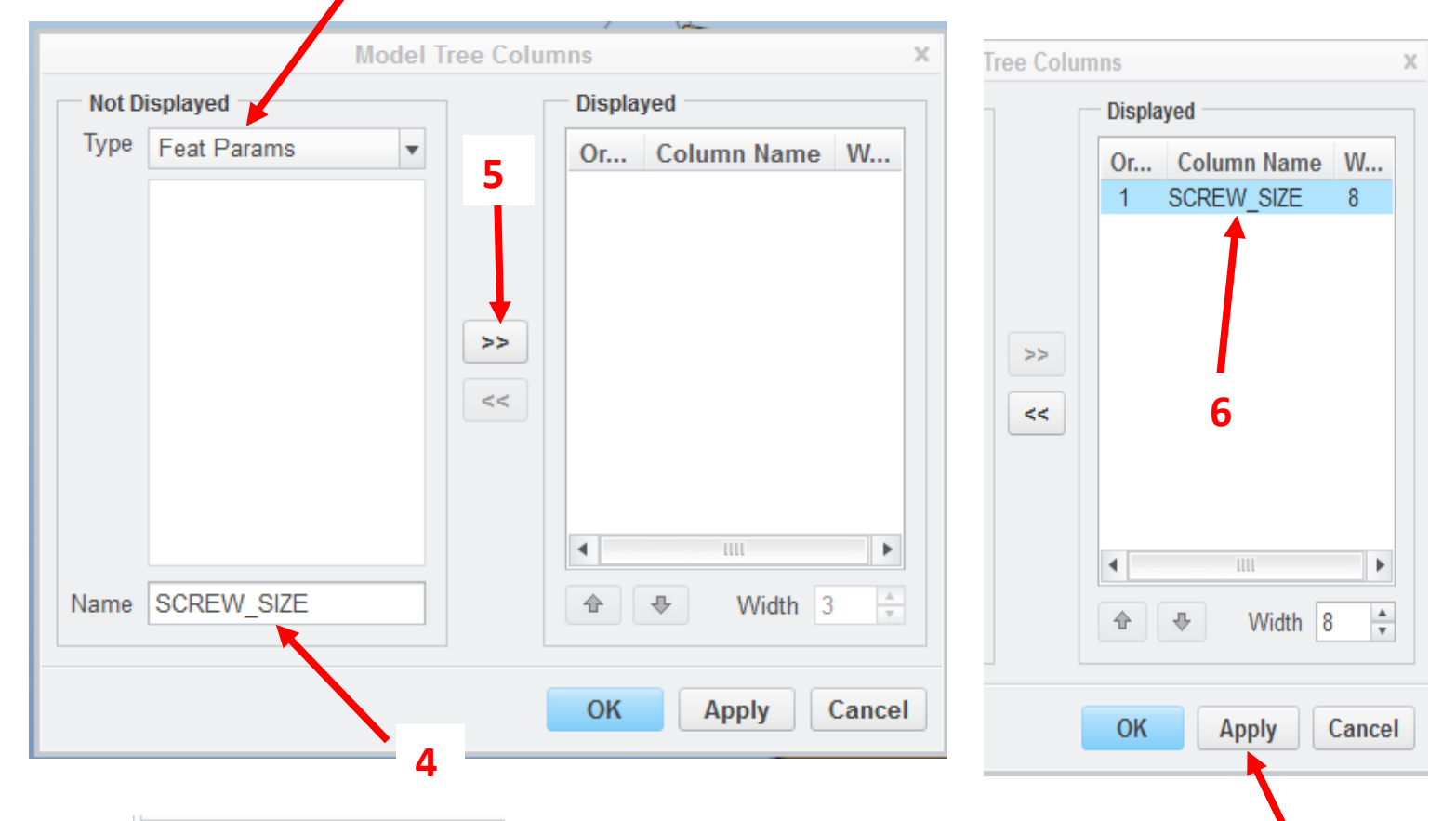

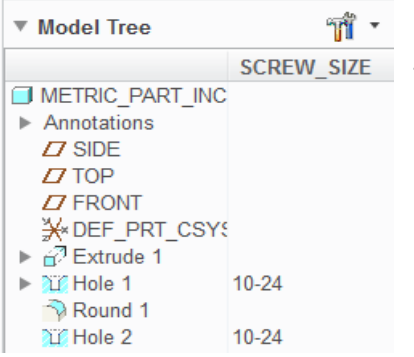

The Column Name, SCREW\_SIZE, will not be saved anywhere.

So if you push it back over << it's gone.